## モーショントラッキングを使用して映像合成

#### 楠戸 亮介

#### 1 研究目的

 モーショントラッキングと3Dモデルの初音 ミクを使用して,机の上に初音ミクがいるよう に見える映像を作成し,CGを使った映像に対 する理解を深め,作り方を理解する。

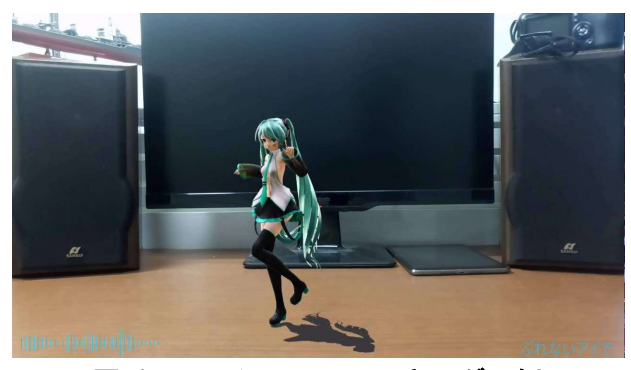

図 1 モーショントラッキングの例

2 研究内容

(1)用語の説明

今回の課題研究では映像に関する専門知識が 必要となるため,関係する用語を2つ説明す る。

(ア)モーショントラッキング

 図2のように奥から手前に走ってくる犬の動 画がある。動画内の犬の顔の動きを色で識別し てトラック(追跡)できる機能を使い犬の顔の 動きをデータ化することである。犬の顔とモザ イクに同じ動きをさせ,犬の顔にモザイクをか けている。

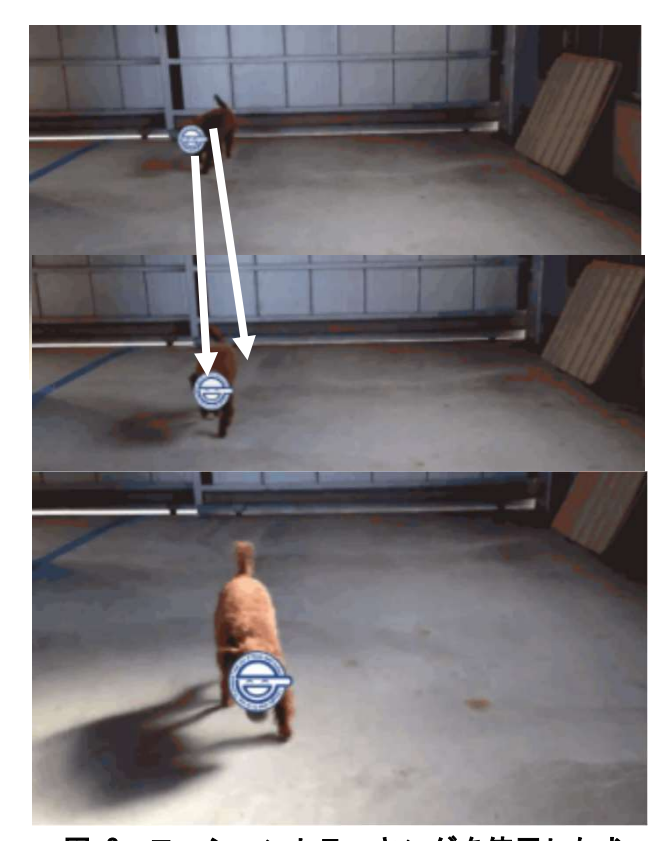

# 図 2 モーショントラッキングを使用した犬 の顔へのモザイク

(イ)3Dカメラ

Blender 上のカメラのことである。3Dモデル を操作する画面にのみ存在しており,レンダリ ングした後の動画の視点となる。

(2)使用したソフトウェア

 今回はすべてフリーソフトを使用して作成し た。使用したソフト2つを説明する。

(ア)MMD

3Dモデルを操作し、アニメーションを作成 するソフトウェアである。3Ⅾモデルとモーシ ョン(動き)をフリー素材として配布されてい る(図3)。

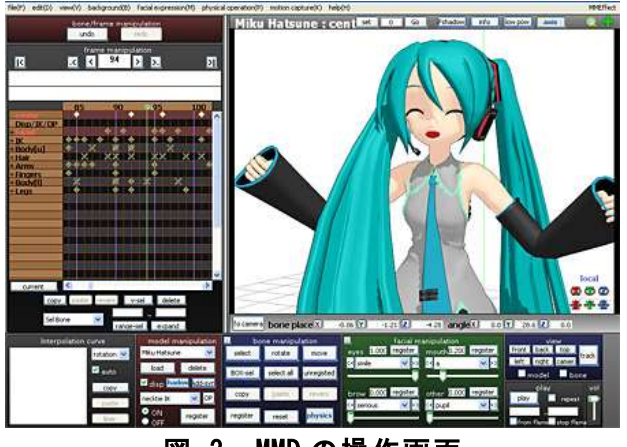

図 3 MMD の操作画面

 $(\lambda)$  Blender

 MMDは3Dモデルの操作,アニメーショ ン作成だけであることに対し、Blender は3 Dモデル,映像の作成,操作,編集そしてモーシ ョントラッキングの一連の作業が全てできる ソフトウェアである(図4)。

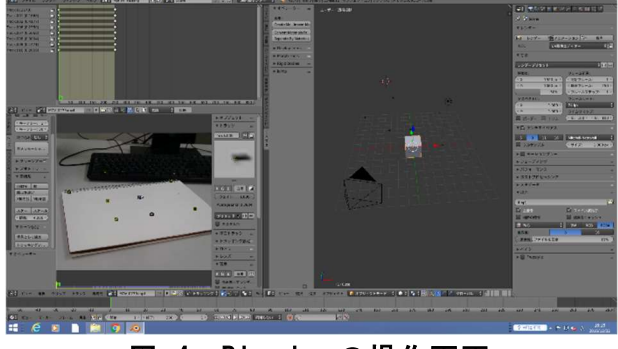

図 4 Blender の操作画面

Blender にはMMDtools アドオンを導入 することでMMDでしか使用できない3Dモ デルとモーション(動き)をインポートする ことができるからである (図5)。

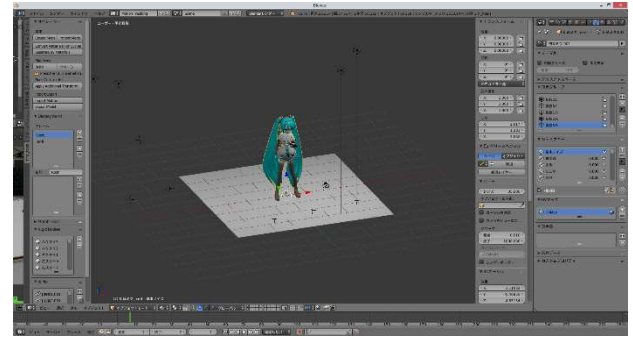

図 5 インポートした状態

(3)映像合成の流れ

 動画の撮影からレンダリングまでの流れを 図6に示す。

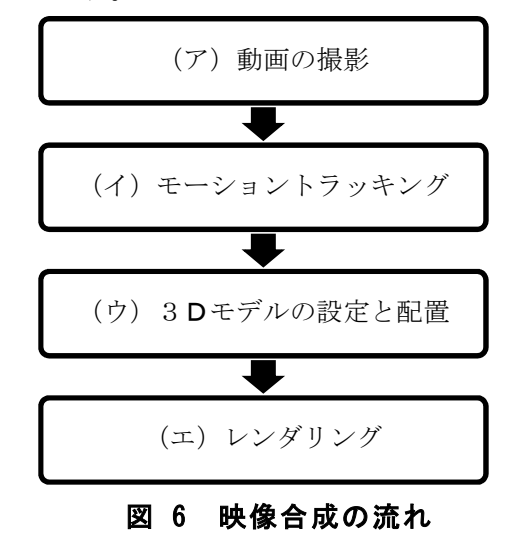

(ア)映像の撮影

 モーショントラッキングを成功させるには カメラを動かす必要がある。ただし,大きな 動きをする,手ぶれをするだけで失敗してし まう。今回は図7のような動画を黒い点を中 心として撮影した。

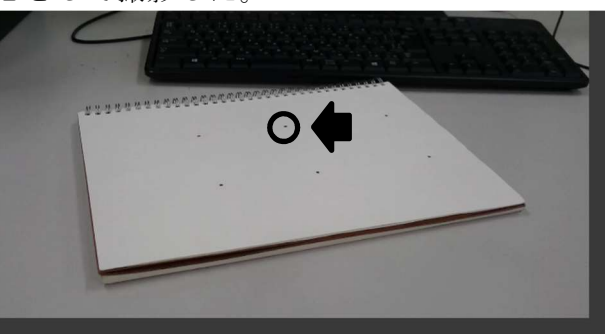

図 7 撮影した映像の静止画

(イ)モーショントラッキング

図8の四角い部分はトラッキングポイント と呼ばれるもので,モーショントラッキング のときに最低で8つ必要になる。トラッキン グポイントは図7の黒い点のように周りと違 う色の点をトラッキングポイントとして使用 することができる。トラッキングポイントの 動きをもとにカメラの動きが計算され3Dカ メラ(Blender)にデータが送られる。撮影

時のカメラと3Dカメラの動きが同じになる ことで3Dモデルに同じ動きをさせることが できる。

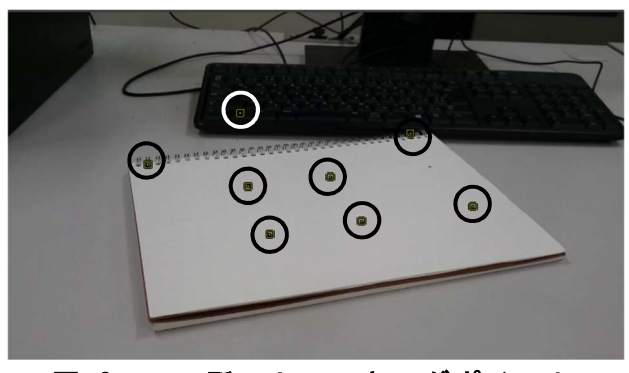

図 8 8ヶ所のトラッキングポイント

(ウ)3Dモデルの設定,配置

 3Dモデル本体とモーション(動き)はM MDのフリー素材を使用することにした。必 要なフレーム数にするためにMMDを使って 調整を行った。配置は撮影した時に中心にし た点を使用した。

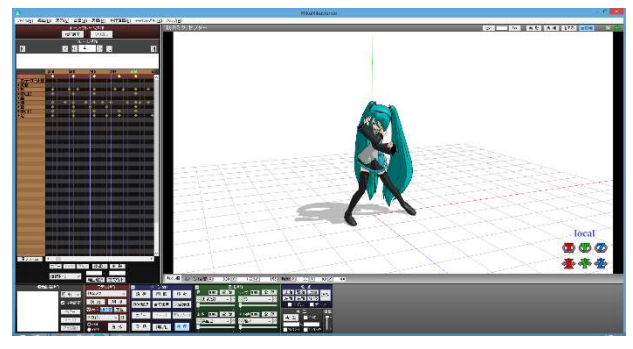

図 9 モーション調整画面

(エ)レンダリング

3Dの画面をよりリアルに見えるように陰 影や光を表示し、2Dの画像に変換すること である。

 今回の3Ⅾモデルに陰影をつける。撮影場 所は蛍光灯が設置してあり,光源が細長かっ たので影が複数できており,再現するために 図10の白枠を蛍光灯として,白枠内に複数 の光源を設置した。

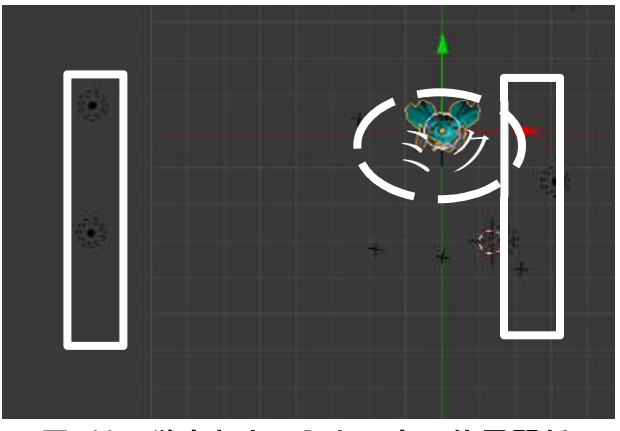

図 10 蛍光灯と3D上の光の位置関係

複数の光源を設置することで撮影場所と3Ⅾ 画面上の環境を同じにした。その後,光源の 位置とモーションデータをインポートしレン ダリングを行った(図11)。

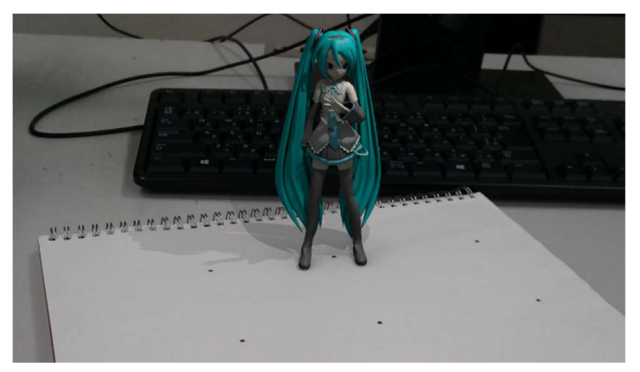

図 11 レンダリングした後の画像

### 3 研究のまとめ

 今回CG合成映像を作ろうと思ったきっか けは海外の映画を見ていてどうやって作って いるのだろうと作成しながら理解しようと思 い,着手した。映像を作る知識がないところ から開始し,時間を繰り返すたびに新しいこ とを知ることができたが,理解するまでに時 間がかかることも多かった。さらに,モーシ ョントラッキングをするときに失敗ばかり し,原因を突き止めるまでに多くの時間を費 やしてしまった。モーショントラッキングに 初めて成功した時はうれしかったが,3D

モデルを配置や光と影のバランス調整など次 のステップの作業に進むと作業量が増え,一 人での作業であることもあり,とても大変だ

った。今回映像合成を使って映像作品を作る ことで映像作品を制作することの大変さを理 解することができた。

 今回の経験を活かして専門学校へ進学して からも3DCGについて学びたいと思う。

7 参考文献

・日本VTR実験室

http://nvtrlab.jp/column/2-1

・どこまでも自由な日々

http://moph-

moph.hatenablog.com/entry/2015/05/20/11 3423

・CGcompo http://cgcompo.blog134.fc2.com/blog-entry-2.html

・VPVPwiki https://www6.atwiki.jp/vpvpwiki